S-38.192 ITGuru Excercise (1: Building the Access Networks)

## **Task Description**

This is the first part of the exercise. In this part, you will have to create and configure the access networks for the different sites of the company.

First, create a new project and a scenario. Name the scenario '1\_access\_networks'. In the Startup Wizard: initial topology, select 'Create Empty Scenario'. In Startup Wizard: network scale, select 'choose from maps'. There are plenty of map options, select the map of Europe. Click the Object Palette and select 'Internet Toolbox'. Add five subnet symbols to the cities shown in Figure 1.

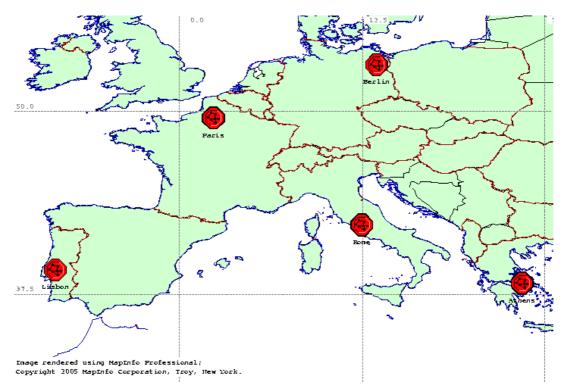

Figure 1 Locations of the companies

Now that you have created the subnets, you can build the access networks by clicking the subnet symbols one at a time and adding the appropriate devices. Change the size of each access network to 1x1 km. At this stage, you only have to add the workstations, servers and other devices required for the access network. Access routers, for instance, are added in the next exercise.

The following number of workstations have to be added in the sites:

- **Site1** (**Berlin**): 100 workstations and one server. Access technology is Ethernet.
- Site2 (Athens): 40 workstations and one server. Access technology is ADSL.
- **Site3** (**Lissabon**): 40 workstations and one server. Access technology is Ethernet.
- **Site4** (Rome): 20 workstations and one server. Access technology is Ethernet.

• Site5 (Paris): 20 workstations and one server. Access technology is ADSL.

Select Ethernet or xDSL from the object palette, depending on which access technology you are using. When considering what type of nodes or links should be created, it is helpful to right-click the symbols of the devices in the object palette and read the detailed node/link description specifying the number and type of ports supported and the exact link speeds. You may also investigate and run example scenarios of xDSL and Ethernet in the

"...\OPNET\10.5.1\models\std\example\_networks' directory. However, keep in mind that these are only examples and not necessarily appropriate solutions for the exercise. So, don't copy them directly. In the ITGuru manual there is some description of how ADSL and Ethernet should be configured. Notice especially the right configuring order of ADSL uplinks and downlinks. As the access networks are ready, verify separately for each access network by using the 'Topology->Verify Links' command that the links you have selected are feasible.

## **Exercise Sessions**

The exercise session for this task will be arranged on 9<sup>th</sup> February at 14 o'clock in computer class Maari-A.

## **Handout Requirements**

The exercise should be returned before the beginning of the next exercise session (23th February, 14 o'clock). Send the exercise package as an e-mail attachment to Johanna Antila (<u>jmantti3@netlab.hut.fi</u>) or Timo Viipuri (<u>tviipuri@netlab.hut.fi</u>) provided that the size of the attachment is reasonable. You have to pack the files with the command:

"tar -cf - -C ~ op\_models | gzip > 1\_access\_networks.tar.gz"